## **First Time Khan Academy User**

Recently, Pinellas County Schools, Khan Academy, and Clever have formed a partnership to bring the world-class educational materials from Khan Academy to all of our students with accounts all set up through Clever. Since this partnership is new, there are some one time set up instructions for students in grades K-8. Our 9-12 students should already have accounts. They can still log in through Clever, but will have to use the username and password they created themselves.

## **Students:**

- 1. Log into Clever.com
- 2. Click on the Khan Academy button
- 3. If this is the first time that you log onto Khan Academy through Clever, you will see this prompt, click **NO**:

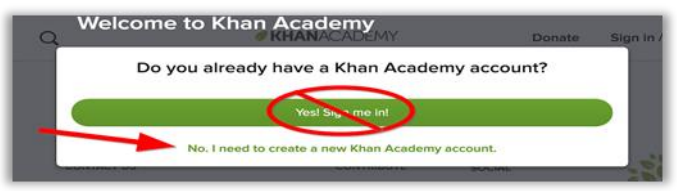

4. If the student is under the age of 13, the next prompt will be to add a parent email, but it is optional.

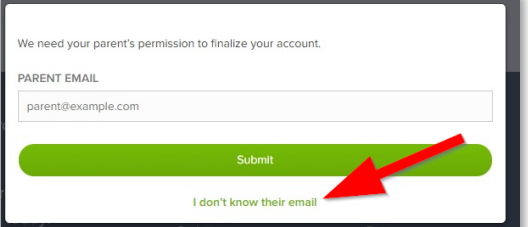

5. Then Khan Academy will ask the student what grade level they are in, pick 1:

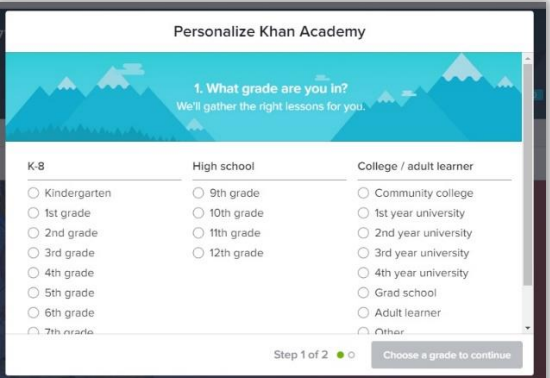

6. Then Khan Academy will ask the student what subjects they want to learn, pick at least 1:

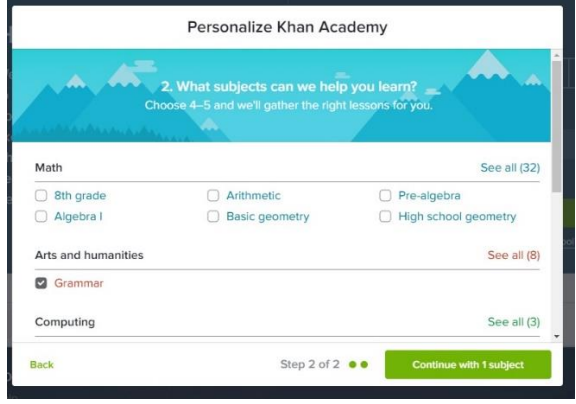

**Are you 13 or older? Make sure to look at the next page of these directions.**

7. The final prompt will be for students 13 years old or older. It will be about adding an email, we are encouraging students to add the same email that they used for creating a College Board account for PSAT.

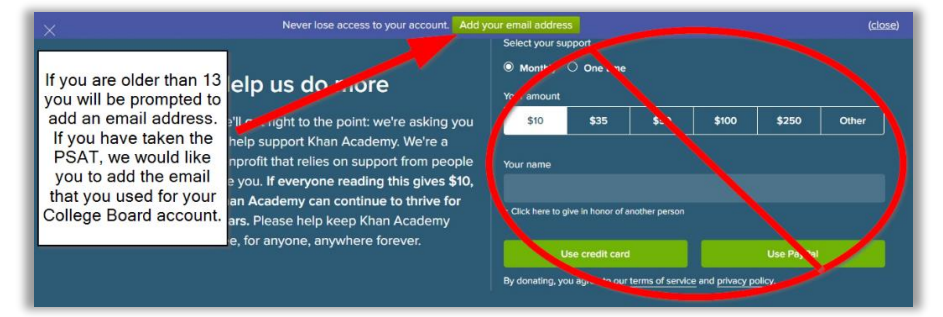